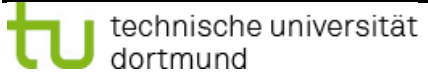

Fakultät Kulturwissenschaften

# Ersti-Hilfe-Paket

# [2023]

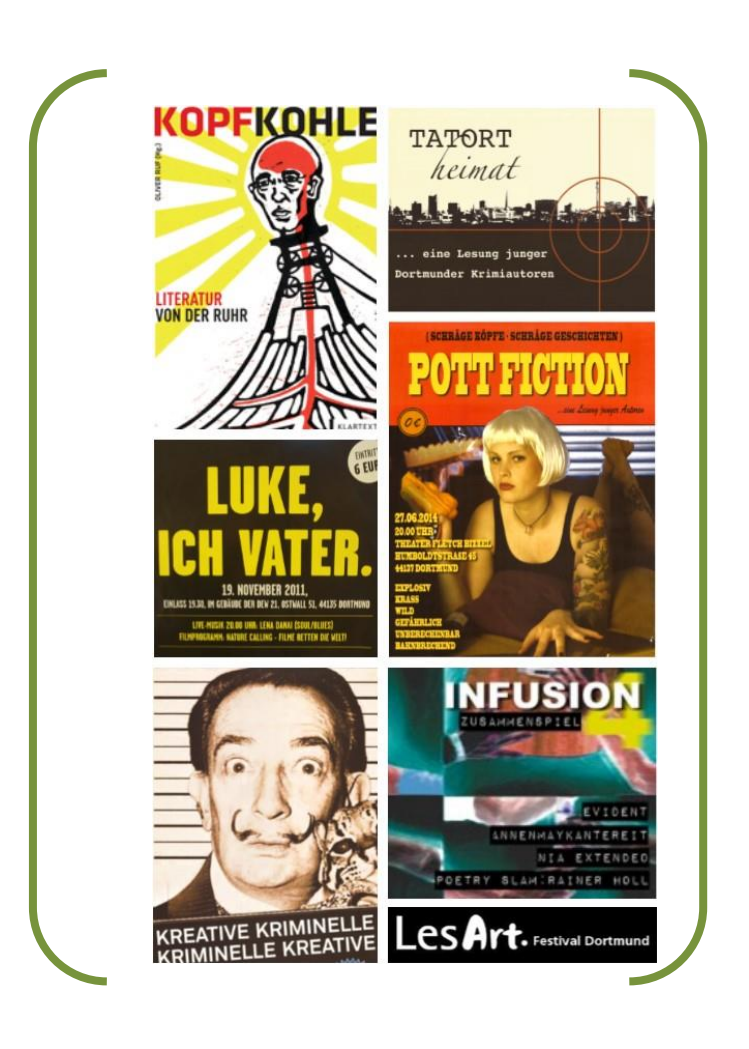

## [Angewandte Literatur- und Kulturwissenschaften]

## [Angewandte Sprachwissenschaften]

### **INHALTSVERZEICHNIS**

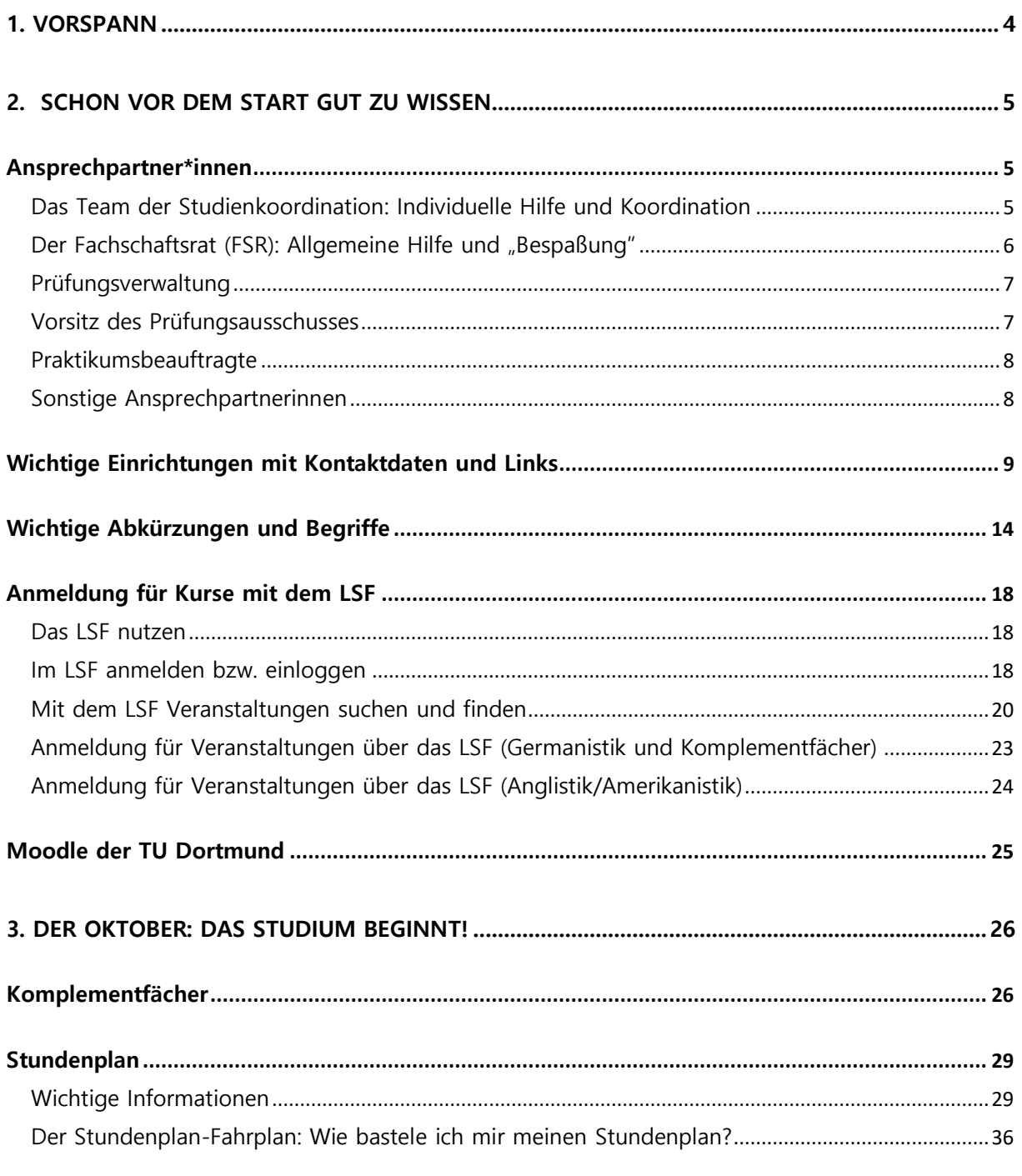

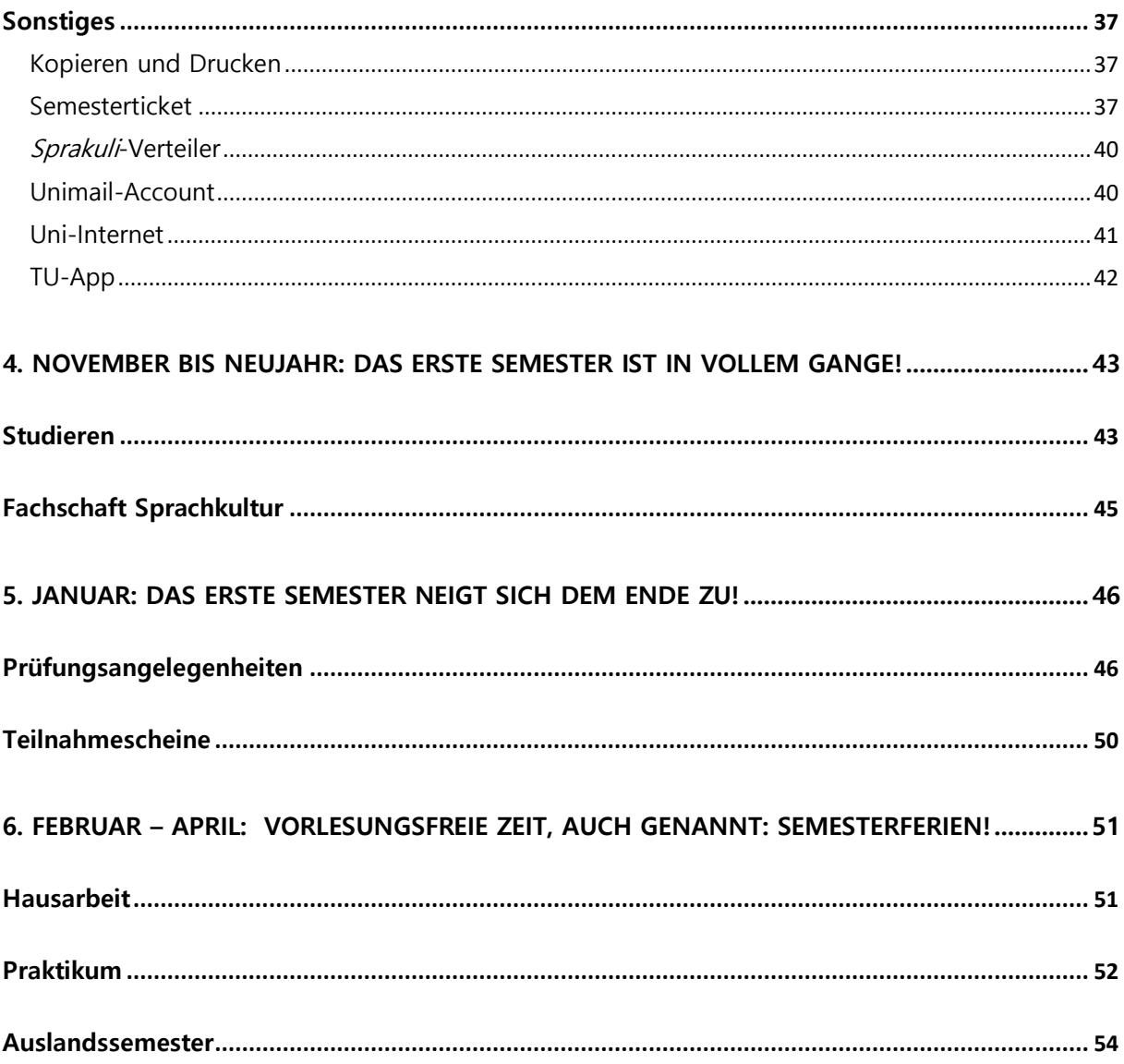

## <span id="page-3-0"></span>**1. Vorspann**

Liebe\*r Erstsemester\*in,

herzlich Willkommen an der TU Dortmund! Wir als Koordination und Studienberatung für die Studiengänge "Angewandte Literatur- und Kulturwissenschaften" / "Angewandte Sprachwissenschaften" freuen uns, Sie bei uns zu begrüßen! Ebenso freut sich der Fachschaftsrat (FSR) darauf, Sie kennenzulernen und Sie während Ihres Studiums bei Fragen und Problemen zu unterstützen.

Damit Ihnen die Organisation des Studiums und vor allem der Einstieg leichter fallen, gibt es dieses Ersti-Hilfe-Paket.

Es ist übrigens chronologisch, fast wie ein Kalender aufgebaut. Sie können also alle paar Wochen ein neues Kapitel aufschlagen und schauen, was Sie dort erwartet. Vorab gibt es noch hilfreiche Listen mit Ansprechpartner\*innen, Abkürzungen und Begriffen, die Sie während des Studiums öfter hören und brauchen werden, und wichtigen Einrichtungen an der Uni. Wenn Sie gezielt nach einem Begriff suchen, schauen Sie bitte im alphabetisch sortierten Glossar am Ende nach.

Das Ersti-Hilfe-Paket wird jedes Jahr überarbeitet und enthält eine große Anzahl von nützlichen Informationen. Trotzdem kann es an der einen oder anderen Stelle noch Lücken geben, weshalb wir uns immer über Anregungen und Verbesserungsvorschläge Ihrerseits freuen!

Wir sind um die Richtigkeit der Aussagen sehr bemüht; allerdings kann nicht ausgeschlossen werden, dass sich der ein oder andere Fehler eingeschlichen hat. Als Ergänzung zu diesem Ersti-Hilfe-Paket empfiehlt sich der Studiplaner des AStA, welchen man dort kostenlos bekommt. Der AStA befindet sich in der Emil-Figge-Straße 50 (Campus Nord) im Erdgeschoss des Gebäudeteils D.

Und nun viel Spaß beim Durchlesen!

<span id="page-4-0"></span>Das Team der Koordination

## **2. Schon vor dem Start gut zu wissen**

#### <span id="page-4-1"></span>**Ansprechpartner\*innen**

#### <span id="page-4-2"></span>**Das Team der Studienkoordination: Individuelle Hilfe und Koordination**

Die Koordination ist mit den wissenschaftlichen bzw. nicht-wissenschaftlichen Mitarbeitenden Bernd Eßmann und Jessica Heintges sowie studentischen Hilfskräften besetzt. Das Koordinationsbüro befindet sich in der Emil-Figge-Str. 50 in Raum 3.433, die Koordination ist telefonisch zu erreichen unter (0231) 755-6543, per E-Mail unter [sprachkultur.fk15@tu-dortmund.de.](mailto:sprachkultur.fk15@tu-dortmund.de)

Die Koordination kümmert sich unter anderen um:

Allgemeine Studienberatung, Fragen zu den Kern- und Komplementfächern, Fragen zum Praktikum, zum Auslandssemester, zum Internetauftritt der Studiengänge, Alumni, Fragen zu Zeugnissen und Betreuung der ERASMUS-Incomings u.v.m.

#### **Sprakuli-Verteiler**

#### <https://mailman.tu-dortmund.de/mailman/listinfo/sprakuli.fk15>

Der Sprakuli- Verteiler ist der E-Mail-Verteiler, mit dem wir Sie erreichen können. Unsere Mails enthalten nicht nur nützliche und interessante Angebote wie Praktikums- und Stellenausschreibungen, sondern auch wichtige Ankündigungen, die die Studiengänge betreffen, wie z.B. Anmeldedeadlines. **Es muss sich also jede\*r von Ihnen anmelden**.

#### **Die Homepage Ihres Studiengangs**

#### [https://angewandte.kuwi.tu-dortmund.de](https://angewandte.kuwi.tu-dortmund.de/)

Hier finden Sie sämtliche Formulare, Informationen zum Auslandssemester, die Prüfungsordnung, Ansprechpersonen, FAQs und vieles, vieles mehr.

#### <span id="page-5-0"></span>**Der Fachschaftsrat (FSR): Allgemeine Hilfe und "Bespaßung"**

Der Fachschaftsrat setzt sich aus freiwilligen Studierenden der beiden Angewandten Studiengänge zusammen und stellt die Interessenvertretung der Fachschaft dar. Als solche kümmert sich dieser um Anliegen und Fragen der Studierenden, sowie um Veranstaltungen und wohnt verschiedenen Gremien bei, um auch dort die Interessen der Fachschaft nach außen zu vertreten. Sie erreichen den FSR per E-Mail unter [kontakt@fs-sprachkultur.de.](mailto:kontakt@fs-sprachkultur.de) Das FSR-Büro (Fachschaftsraum) ist im dritten Stock der EF 50, R. 3.219. Dort sind Sie jederzeit willkommen (ggf. Öffnungszeiten beachten) -

für Fragen, zum Lernen, oder auch um einfach nur einen Kaffee/Tee zu trinken. Sie finden die Fachschaft Sprachkultur bei Instagram (@fachschaft.sprachkultur) und bei Discord [\(https://discord.com/invite/wpZcr9s8w3\)](https://discord.com/invite/wpZcr9s8w3). Vom Fachschaftsrat wird außerdem zu jedem Wintersemester eine WhatsApp-Gruppe für die neuen Kuwi- und Sprawi-Erstis erstellt. Dort können Sie sich gezielt mit Ihren Kommiliton\*innen austauschen.

#### <span id="page-6-0"></span>**Prüfungsverwaltung**

**Frau Tanja Heinrich** ist bei Prüfungsangelegenheiten Ansprechpartnerin für die Angewandten Studierenden. Sie finden sie im Team 1 im EG des Gebäudes Emil-Figge-Str. 61 und erreichen sie per E-Mail unter [tanja.heinrich@tu-dortmund.de](mailto:tanja.heinrich@tu-dortmund.de) oder telefonisch unter (0231) 755-2138.

#### <span id="page-6-1"></span>**Vorsitz des Prüfungsausschusses**

**Prof. Dr. Martin Stingelin** ist Ansprechpartner für prüfungsrelevante Angelegenheiten, Anerkennung von Leistungen (auch Studienleistungen im Ausland) und konstruktive Kritik zum Studiengang. Alle wichtigen Entscheidungen werden in der Regel von ihm getroffen. **Alle Dokumente schicken Sie zunächst bitte an die Koordination, wir leiten sie weiter.**  Prof. Stingelind aktuelle Sprechzeiten finden Sie hier: [https://islk.kuwi.tu](https://islk.kuwi.tu-dortmund.de/stingelin/)[dortmund.de/stingelin/](https://islk.kuwi.tu-dortmund.de/stingelin/)

#### <span id="page-7-0"></span>**Praktikumsbeauftragte**

Die Praktikumsbeauftragten müssen schon vor Beginn des Praktikums aufgesucht werden, um sicherzustellen, dass das Praktikum hinterher auch anerkannt wird! Bernd Eßmann und Jessica Heintges sind hier Ihre Ansprechpersonen. Beide finden Sie im Koordinationsbüro im Raum 3.433; per Telefon: 0231/755-6543 oder per Mail an [sprachkultur.fk15@tu-dortmund.de](mailto:sprachkultur.fk15@tu-dortmund.de)

#### <span id="page-7-1"></span>**Sonstige Ansprechpartner\*innen**

Wenn Sie eine längere Liste von Ansprechpersonen benötigen (z.B. Ansprechpersonen in den Komplementen), gehen Sie auf [https://angewandte.kuwi.tu-dortmund.de/im](https://angewandte.kuwi.tu-dortmund.de/im-studium/ansprechpersonen/)[studium/ansprechpersonen/](https://angewandte.kuwi.tu-dortmund.de/im-studium/ansprechpersonen/)

## <span id="page-8-0"></span>**Wichtige Einrichtungen mit Kontaktdaten und Links**

## **Der AStA (Allgemeiner Studierendenausschuss - die Studierendenvertretung an der TU)**

#### [www.asta.tu-dortmund.de](http://www.asta.tu-dortmund.de/)

Der AStA ist die politische Vertretung der Studierendenschaft, die jährlich vom Studierendenparlament gewählt wird. Der AStA bietet zahlreiche Beratungs- und Serviceangebote und setzt sich für die Rechte der Studierenden ein. Auf der Homepage des AStA gibt es Infos zum Studieren und Leben an der TU Dortmund, BAföG, Wohnungssuche, Jobsuche, Semesterticket und vielen weiteren Themen**.** 

#### **Die Bibliothek (Bib)**

#### [www.ub.tu-dortmund.de](http://www.ub.tu-dortmund.de/)

Neben der großen Zentralbibliothek (ZB), in der weit über eine Million Bücher stehen, gibt es auch die Bereichsbibliotheken. Die Zentralbibliothek wird ab August 2023 komplett erneuert, alle Infos zu den Standorten und Öffnungszeiten finden Sie hier [https://ub.tu-dortmund.de](https://ub.tu-dortmund.de/) . Die Bereichsbibliothek für die Geisteswissenschaften (in der EF50, 1. Etage, Gebäudeteil D) ist montags bis freitags jeweils von 08.00 bis 20.00 Uhr und samstags von 09.00 bis 16.00 Uhr geöffnet. Die Bereichsbibliothek ist eine Präsenzbibliothek, das heißt, sie ist dafür gedacht, dass man die Bücher dort benutzt

und sich ggf. etwas kopieren kann. Nur in Ausnahmefällen kann man dort Bücher ausleihen (z.B. für ein Wochenende oder über Nacht).

#### **Das BOSS (Bologna Online Study Service)**

#### [www.boss.uni-dortmund.de](http://www.boss.uni-dortmund.de/)

Das BOSS ist eine Internetplattform für die Prüfungsverwaltung der Bachelor- und Masterstudiengänge der TU Dortmund. Mit Ihrem Uni-Mail-Benutzernamen und dem zugehörigen Passwort können Sie sich dort einloggen. Auf diesem Portal müssen Sie sich ggf. für Prüfungen in Ihren Komplementfächern anmelden. Außerdem werden hier einige Ihrer Leistungen virtuell verwaltet. Sie können sich dort auch eine Übersicht Ihrer bisherigen Leistungen anschauen. Da noch nicht jedes Fach im BOSS-System abgebildet ist, ist es möglich, dass Sie einige Ihrer Leistungen leider noch nicht über BOSS nachverfolgen können. Doch keine Sorge, es wird daran gearbeitet.

Im BOSS können Sie sich übrigens auch jederzeit eine aktuelle Studienbescheinigung herunterladen.

#### **Die Fachschaft Sprachkultur**

Instagram (@fachschaft.sprachkultur)

#### **[Discord](https://discord.com/invite/wpZcr9s8w3)**

Zu der Fachschaft Sprachkultur gehören alle KuWi- und SpraWi-Studierenden. Mit Ihrer Immatrikulation sind Sie quasi hineingeboren' worden. Umgangssprachlich versteht man unter 'Fachschaft' allerdings den Fachschaftsrat (FSR).

#### **Das ITMC (IT- und Medien Centrum)**

#### [www.itmc.uni-dortmund.de](http://www.itmc.uni-dortmund.de/)

Das ITMC ist für alle Angelegenheiten zum Thema ,Uni und Computer' zuständig. Dazu gehört auch das WLAN auf dem Campus. Seit der Ernennung der Universität zur Technischen Universität im Jahr 2007 heißt das IT & Medien Centrum , ITMC'.

#### **Das LSF (Lehre, Studium und Forschung)**

#### [www.lsf.uni-dortmund.de](http://www.lsf.uni-dortmund.de/)

Hier können Sie sich für Lehrveranstaltungen anmelden, Vorlesungsverzeichnisse einsehen und Lehrveranstaltungskommentare lesen. In der Germanistik, der Anglistik/Amerikanistik und einem Großteil der Komplementfächer läuft die Anmeldung für Veranstaltungen über das LSF. Zusätzliche Informationen zur Anmeldung für einzelne Seminare finden Sie in den jeweiligen Kommentaren zu den einzelnen Veranstaltungen.

#### **Geräteausleihe**

#### <https://itmc.tu-dortmund.de/unsere-services/medien-services/medientechnik/>

Die Geräteausleihe befindet sich im EG der EF 50, Raum 0.222. Hier können Sie nützliche Dinge wie Laptops, Beamer, Overhead-Projektor (ja, sowas gibt es hier noch), Fernseher, Kameras, MD-Recorder etc. ausleihen. Sehr nützlich für Referate! Die Buchung der Geräte erfolgt ausschließlich online.

#### **Das Referat Internationales**

#### [https://international.tu-dortmund.de](https://international.tu-dortmund.de/)

Hier finden Sie sämtliche Informationen zum Auslandssemester, aber auch zu Praktikumsmöglichkeiten im Ausland, zu Stipendien und zu Möglichkeiten für internationale Kontakte vor Ort.

#### **Das Sprachenzentrum**

#### [http://www.zhb.tu-dortmund.de/fs/de/\\_\\_ber\\_uns/](http://www.zhb.tu-dortmund.de/fs/de/__ber_uns/)

Das Sprachenzentrum befindet sich im gleichen Gebäude wie das Studierendensekretariat und die Prüfungsverwaltung (Emil-Figge-Str. 61) im 2. OG und bietet Sprachkurse aller Art an, z.B. fachsprachliche Kurse (diese können Sie aber teilweise auch in der Anglistik/Amerikanistik belegen), Kurse zum Erlernen weiterer Fremdsprachen während des Studiums und Kurse zu kreativem Schreiben. Inwiefern die Kurse für Ihr Studium anrechenbar sind, entnehmen Sie bitte dem KVVA (Kommentiertes VorlesungsVerzeichnis Angewandte). Achtung: Man muss sich für die Kurse im Sprachenzentrum fristgerecht online anmelden! Die Anmeldefristen werden auf der Homepage des Sprachenzentrums bekannt gegeben.

#### **Das Studierendensekretariat und die Prüfungsverwaltung**

Das Studierendensekretariat ist für Adressänderungen, Beurlaubungen oder andere Fragen rund um Ihren Studierendenstatus zuständig.

#### <https://www.tu-dortmund.de/studierende/im-studium/pruefungsangelegenheiten/>

Auf den Seiten der Prüfungsverwaltung finden Sie viele wichtige Formulare und Anträge, angefangen von Erstattungsanträgen über Prüfungsanmeldungen bis hin zur Zulassungsvoraussetzung für den Masterstudiengang. Für die Angewandten Studiengänge ist das Team 1 zuständig. Ausnahmen bestehen für manche Komplementfächer. In Wirtschaftswissenschaften müssen Sie sich z.B. über das BOSS-System für Prüfungen anmelden.

Ihre kompletten Leistungen werden in der Prüfungsverwaltung gesammelt, gespeichert und anerkannt. Alle Teilnahmescheine, Notenmeldungen und sonstigen studienrelevanten Nachweise müssen zur Prüfungsverwaltung geschickt oder gebracht werden. Bei Prüfungen übernehmen das oft die Dozentinnen, für die Teilnahmescheine sind Sie selbst verantwortlich. Außerdem empfehlen wir Ihnen, von allen Teilnahmescheinen eine Kopie (digital oder auf Papier) anzufertigen, die Sie in Ihren Unterlagen behalten können.

#### **ZSB = Zentrale Studienberatung**

#### <https://www.tu-dortmund.de/studierende/beratung/allgemeine-studienberatung/>

Die ZSB ist eine zentrale Anlaufstelle für alle Fragen rund ums Studium. Hier finden Sie neben Angeboten der Allgemeinen Studienberatung auch die psychologische Beratung und Hilfe bei sonstigen Problemen.

## <span id="page-13-0"></span>**Wichtige Abkürzungen und Begriffe**

**B.A. = Bachelor of Arts**: Diesen akademischen Abschluss werden Sie hoffentlich nach 7 Semestern in der Tasche haben.

**B.A. ALK = Bachelor Angewandte Literatur- und Kulturwissenschaften**: geläufige Abkürzung in den kommentierten Vorlesungsverzeichnissen (KVV) der Anglistik und Amerikanistik. Dort können Sie anhand dieser Abkürzung erkennen, welche Veranstaltungen welche Module für Kuwis ( $\rightarrow$  siehe Kuwi) abdecken.

**B.A. AS = Bachelor Angewandte Sprachwissenschaften**: geläufige Abkürzung in den kommentierten Vorlesungsverzeichnissen (KVV) der Anglistik und Amerikanistik. Dort können Sie anhand dieser Abkürzung sehen, welche Veranstaltungen welche Module für Sprawis ( $\rightarrow$  siehe Sprawi) abdecken.

**CP = Credit Points**: Dies sind Leistungspunkte, mit denen der Arbeitsaufwand "gemessen" wird. Für jede Veranstaltung und jede Modulprüfung werden sie vergeben. In der Prüfungsordnung ist festgelegt, wie viele Credit Points in den Modulen erreicht werden müssen. CP sind insbesondere für das Auslandssemester wichtig, genauso aber auch bei der Bewerbung für einen Masterstudiengang an einer anderen Universität. Credit Points haben nichts mit Noten zu tun!

**c.t. = cum tempore**: Normalerweise fangen die Veranstaltungen erst 15 Minuten später an (= die akademische Viertelstunde). Wenn also die Veranstaltungszeit mit 10.00-12.00 Uhr c.t. angegeben ist, bedeutet das 10.15 – 11.45 Uhr. Das Gegenteil zu "c.t." ist "s.t." (= sine tempore), also "ohne Zeit", zur angegebenen vollen Stunde.

**ECTS = European Credit Transfer System**: Es soll sicherstellen, dass die Leistungen von Studierenden an europäischen Hochschulen vergleichbar werden und bei einem Wechsel von einer Hochschule zur anderen, auch grenzüberschreitend, anrechenbar sind. Dies ist möglich durch den Erwerb von Credit Points und der Angabe von Noten im Transcript of Records im sog. ECTS-System.

**EF 50 = Emil-Figge-Straße 50**: The place to be. Hier sollten eigentlich alle Ihre Kernfachveranstaltungen stattfinden.

**EVA = Erfolgreicher Veranstaltungsabschluss:** Ein erfolgreicher Veranstaltungsabschluss (auch Aktive Teilnahme genannt) ist ein Schein ohne Note, für den eine "kleine", nicht so aufwändige Leistung erbracht werden muss. Oft muss man dafür z.B. ein Referat halten oder ein Protokoll schreiben – auf jeden Fall geht es darum, sich aktiv in das Geschehen einzubringen. Die Anforderungen sind abhängig von den Lehrenden.

**Fak. = Fakultät:** Die Literatur-, Kultur- und Sprachwissenschaften gehören der Fakultät 15: Kulturwissenschaften an.

**FSR = Fachschaftsrat**: Der Fachschaftsrat vertritt die Interessen aller Mitglieder der Fachschaft. Auf der FS-Vollversammlung, die in der Regel zu Beginn jedes Semesters stattfindet, können Sie sich in den FSR wählen lassen.

**HS = Hauptseminar**: So heißen die Seminare in den Vertiefungsmodulen. Im Unterschied zu einer Vorlesung ist ein Seminar meistens kleiner und fordert zur aktiven Mitarbeit auf.

Kuwi: Dies ist die (inoffizielle) Abkürzung für "Angewandte Literatur- und Kulturwissenschaften".

**KVV = Kommentiertes Vorlesungsverzeichnis**: So heißen die Vorlesungsverzeichnisse, die von den einzelnen Fächern herausgegeben werden. In den KVVs stehen Kommentare zu den meisten Seminaren, die aus einer Beschreibung der Lehrveranstaltung, Informationen zu den Sitzungsterminen, Literatur, Modulzuordnungen etc. bestehen. Das Vorlesungsverzeichnis speziell für die Angewandten Studiengänge heißt KVVA.

**Pflichtveranstaltung**: Diese Veranstaltung müssen Sie besuchen. Primär handelt es sich dabei um Einführungsveranstaltungen.

**PO = Prüfungsordnung**: Die Prüfungsordnung sagt Ihnen, welche Veranstaltungen Sie während Ihres Studiums belegen müssen. Sie finden sie hier: [http://www.bama](http://www.bama-angewandt.tu-dortmund.de/cms/de/2_STUDIERENDE/01Pruefungsordnung/Pruefungsordnung-_2009-ab-16_17/index.html)[angewandt.tu-](http://www.bama-angewandt.tu-dortmund.de/cms/de/2_STUDIERENDE/01Pruefungsordnung/Pruefungsordnung-_2009-ab-16_17/index.html)

[dortmund.de/cms/de/2\\_STUDIERENDE/01Pruefungsordnung/Pruefungsordnung-](http://www.bama-angewandt.tu-dortmund.de/cms/de/2_STUDIERENDE/01Pruefungsordnung/Pruefungsordnung-_2009-ab-16_17/index.html) [\\_2009-ab-16\\_17/index.html](http://www.bama-angewandt.tu-dortmund.de/cms/de/2_STUDIERENDE/01Pruefungsordnung/Pruefungsordnung-_2009-ab-16_17/index.html)

**PS = Proseminar**: So heißen die Seminare in den Basismodulen.

Sprawi: Dies ist die (inoffizielle) Abkürzung für "Angewandte Sprachwissenschaften".

**SWS = Semesterwochenstunde**: Eine Semesterwochenstunde dauert 45 Minuten. Fast alle Seminare dauern 2 SWS. Diese sind in der Regel am Stück, also 90 Minuten lang. Wenn bei einem Seminar also "2 SWS" steht, bedeutet das meistens, dass das Seminar einmal in der Woche für 90 Minuten stattfindet.

**Teilnahmeschein**: Der Teilnahmeschein ("Schein über den erfolgreichen Veranstaltungsabschluss") wird auch "Aktive Teilnahme" genannt. Hierfür bekommen Sie i.d.R. keine Note und müssen deshalb meist nur eine "kleinere" Leistung (Referat, Ausarbeitung, Essay etc.) erbringen. Allerdings hat jede Dozentin die Möglichkeit, frei zu entscheiden, was Sie für einen Teilnahmeschein leisten müssen, d.h. es kann von Veranstaltung zu Veranstaltung unterschiedlich sein.

**Tutorium**: Eine ergänzende Veranstaltung zu einer Lehrveranstaltung. Die Gruppen sind kleiner und vorne steht kein\*e Dozent\*in, sondern meist ein\*e Student\*in im Hauptstudium, sog. Tutor\*innen.

**Ü = Übung**: Eine ergänzende Veranstaltung zu einer Lehrveranstaltung. Ähnlich wie im Tutorium lernt man hier in kleineren Gruppen unter Anleitung von Tutor\*innen bzw. Übungsleiter\*innen.

**V = Vorlesung**: Vorlesungen finden meist in großen Räumen, den sog. Hörsälen, statt und haben eine höhere Teilnehmerzahl als Seminare. Die Dozentin steht vorne, liest oder trägt vor und die Studierenden hören zu. Oft gibt es aber auch in Vorlesungen Platz für Diskussionen.

**WP = Wahlpflicht**: Bedeutet, dass Sie die Wahl zwischen mehreren Veranstaltungen haben und somit Ihren individuellen Schwerpunkt selbst bestimmen können.

## <span id="page-17-0"></span>**Anmeldung für Kurse mit dem LSF**

#### <https://www.lsf.tu-dortmund.de/qisserver/rds?state=user&type=0>

Das LSF gehören zu den wichtigsten Internetplattformen während Ihres Studiums. Unter anderem wird das LSF für die Kursanmeldungen in der Amerikanistik/Anglistik, der Germanistik sowie in einigen Komplementfächern der angewandten Sprach-, Literatur- und Kulturwissenschaften genutzt. Nur, wenn Sie sich online für Plätze in Ihren Wunsch-Kursen angemeldet haben, können Sie für die Teilnahme zugelassen werden und die Veranstaltungen (problemlos) belegen. Deshalb sollten Sie sich schon vor Beginn Ihres Studiums, spätestens in den ersten Tagen der O-Woche, mit dem LSF vertraut machen. Wie sich die Plattform in ihren vollen Funktionen, vor allem auch für die Kursanmeldungen, nutzen lässt, können Sie in den folgenden Abschnitten nachlesen.

#### <span id="page-17-1"></span>**Das LSF nutzen**

#### <span id="page-17-2"></span>**Im LSF anmelden bzw. einloggen**

Um die vollen Funktionen des LSF nutzen zu können, müssen Sie sich einloggen. Das funktioniert mit den Daten Ihres Uni-(Mail)-Accounts (Nutzername in der Form von sm\*\*\*\*\*\* und zugehöriges Passwort), den Sie automatisch nach der Einschreibung erhalten haben sollten. Bevor Sie sich zum ersten Mal mit dem Uni-Mail-Account einloggen können, müssen Sie ihn zu diesem Zweck jedoch zunächst freischalten. Dies funktioniert folgendermaßen:

1) Rufen Sie die LSF-Seite auf und klicken Sie in der linken Randspalte auf "Hinweise

zum Login". Im Hauptfenster erscheinen einige Informationen sowie ein Link, über

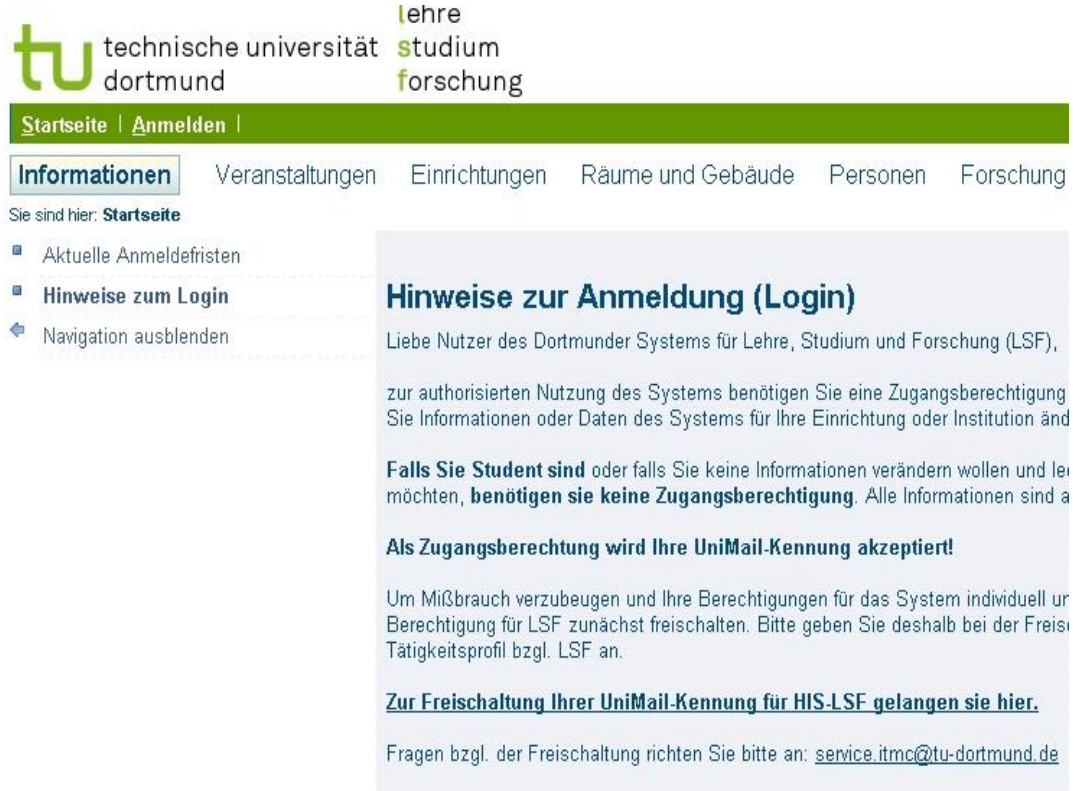

den Sie zur Freischaltung der Uni-Mail-Kennung gelangen ("Zur Freischaltung Ihrer Uni-Mail-Kennung für HIS-LSF gelangen Sie hier"). Folgen Sie diesem Link.

- 2) Es erscheint eine Maske zum Ausfüllen. Tragen Sie dort die entsprechenden Daten ein: Die Kennung in Form von ,sm\*\*\*\*\*\*' als ,Account' sowie das zugehörige Passwort.
- 3) Wenn Sie das getan haben, erscheint eine weitere Maske, in der Sie zusätzliche Daten angeben können.

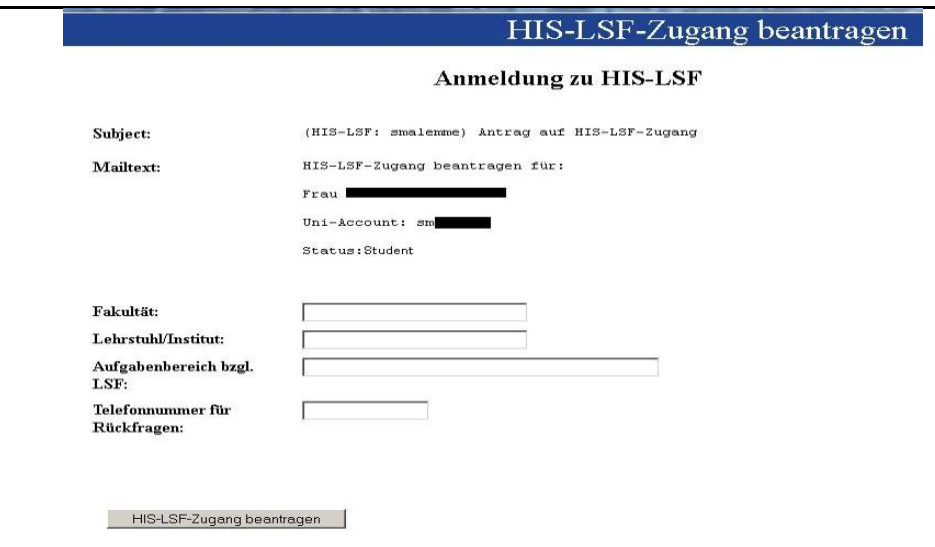

Als Fakultät können Sie "15: Kulturwissenschaften" eintragen.

4) Bestätigen Sie das Ganze mit einem Klick auf den Button "HIS-LSF-Zugang beantragen". Folgen Sie ggf. den weiteren Anweisungen. In Kürze sollten Sie das LSF nun nutzen können, um sich für Veranstaltungen, die Sie belegen möchten, anzumelden.

#### <span id="page-19-0"></span>**Mit dem LSF Veranstaltungen suchen und finden**

Germanistik-, Anglistik- und Amerikanistik-Veranstaltungen und oft auch Veranstaltungen, die Sie in den Nebenfächern belegen können, sind im LSF gelistet: Sie können es sowohl nutzen, um herauszufinden, welche Veranstaltungen insgesamt für das aktuelle Semester angeboten werden als auch, um konkrete Veranstaltungen zu suchen, und um sich für Veranstaltungen anzumelden. Für Germanistik, Amerikanistik- und Anglistik-Veranstaltungen ist die Anmeldung im LSF obligatorisch, auch für einige Komplementfächer besteht Anmeldepflicht im LSF.

#### **Variante 1: Suche mit dem Strukturbaum**

Wenn Sie einen Überblick darüber gewinnen möchten, welche Veranstaltungen in Ihren Fächern zum aktuellen Semester insgesamt angeboten werden, können Sie die Suche über den Strukturbaum verwenden und zwar so:

- 1) Loggen Sie sich ggf. ein (Sie können auch ausgeloggt nach Veranstaltungen suchen, sich aber nur eingeloggt dafür anmelden).
- 2) Klicken Sie auf "Veranstaltungen" in der oberen Leiste und anschließend auf "Vorlesungsverzeichnis" in der linken Randspalte. Sie erhalten eine Auflistung mehrerer Studiengänge/ Fakultäten, aus der Sie wählen können.

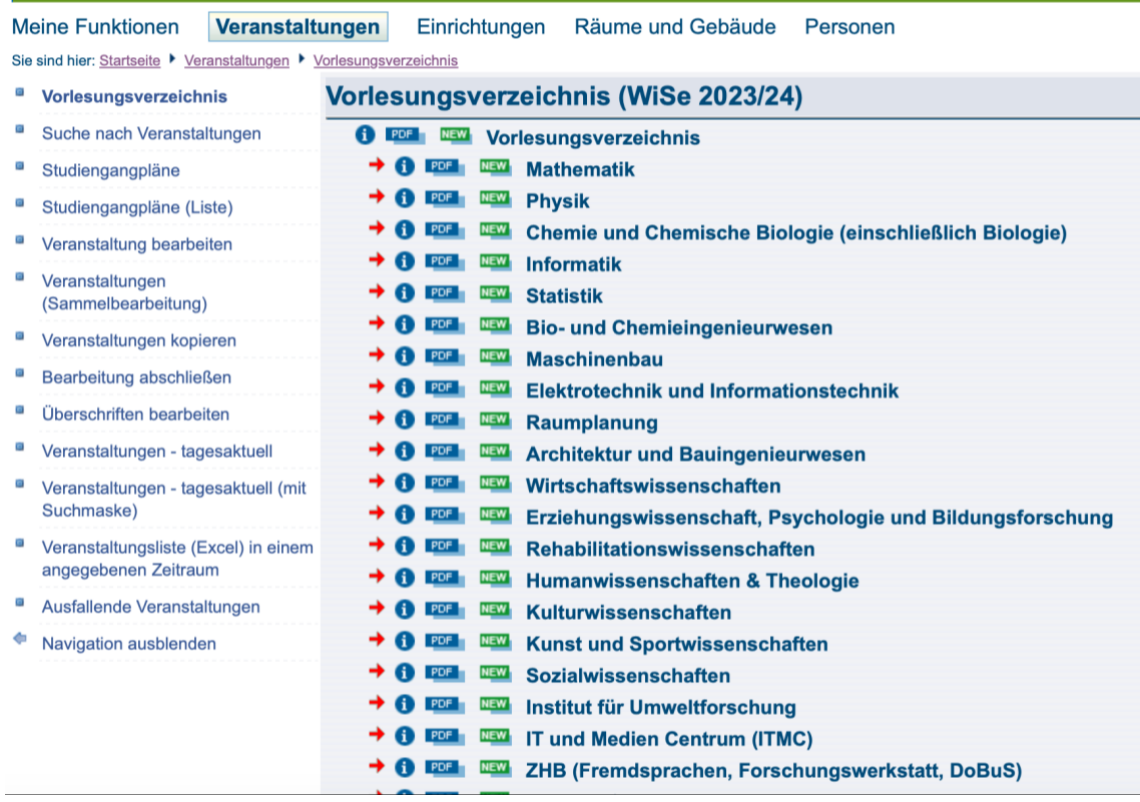

Ggf. sind darunter auch Ihre Komplementfächer. Mit einem Klick auf die Fachbereichsbezeichnung gelangen Sie zum nach Modulen unterteilten Veranstaltungsangebot. Vorlesungen sowie Seminare der Amerikanistik/Anglistik und Germanistik finden Sie, wenn Sie auf "Kulturwissenschaften" klicken und in der dann erscheinenden Untergliederung den entsprechenden Fachbereich wählen. Die Modulzuordnungen für Englisch- und Deutschkurse sind hier allerdings nach den Prüfungsordnungen der Lehrämtlerinnen vorgenommen, die mit Ihrer Prüfungsordnung nicht viel gemeinsam haben: Für welche Module sich die entsprechenden Veranstaltungen aus der Germanistik und Anglistik/ Amerikanistik in Ihrem Studiengang anrechnen lassen, können Sie dem kommentierten Vorlesungsverzeichnis der Angewandten Studiengänge (KVVA) entnehmen. Da im KVVA der 'Angewandten Studiengänge' nur Kurse aus der Germanistik und Amerikanistik/Anglistik gelistet sind, kann die Suche per Strukturbaum im LSF besonders im Hinblick auf das Veranstaltungsangebot der Komplementfächer eine hilfreiche Übersicht liefern.

#### **Variante 2: Konkrete Veranstaltungen finden**

Wenn Sie eine ganz bestimmte Veranstaltung im LSF finden möchten, z.B. weil Sie diese im KVVA gesehen haben und Sie sich nun dafür anmelden wollen, können Sie auch Suchfilter verwenden. Das funktioniert so:

- 1) Loggen Sie sich ggf. ein.
- 2) Klicken Sie in der oberen Leiste auf Veranstaltungen (vgl. Screenshot oben).
- 3) Wählen Sie dann in der linken Randspalte "Suche nach Veranstaltungen".
- 4) Im Hauptfenster erscheint daraufhin ein Formular, über das Sie

Veranstaltungen nach verschiedenen Kriterien suchen können (z.B.

Veranstaltungen mit einer bestimmten Nummer oder von einer bestimmten Lehrperson).

5) Geben Sie die gewünschten Daten ein und klicken sie auf "Suche starten". Die erzielten Resultate werden Ihnen daraufhin aufgelistet.

#### <span id="page-22-0"></span>**Anmeldung für Veranstaltungen über das LSF**

#### **1. Germanistik und Komplementfächer**

Für Germanistik-Kurse müssen Sie sich im LSF anmelden. Außerdem kann es sein, dass Sie sich für die Kurse aus Ihren Komplementfächern ebenfalls über das LSF anmelden müssen. Das ist nicht bei allen Komplementfächern so. Über die Anmeldemodalitäten in Ihren Komplementfächern werden Sie in der Orientierungswoche vor Vorlesungsbeginn aufgeklärt. Die Anmeldung für Kurse im LSF funktioniert folgendermaßen:

1) Suchen Sie die entsprechenden Veranstaltungen per Strukturbaum oder über die Filter (wie das geht, erfahren Sie in den vorausgehenden Abschnitten).

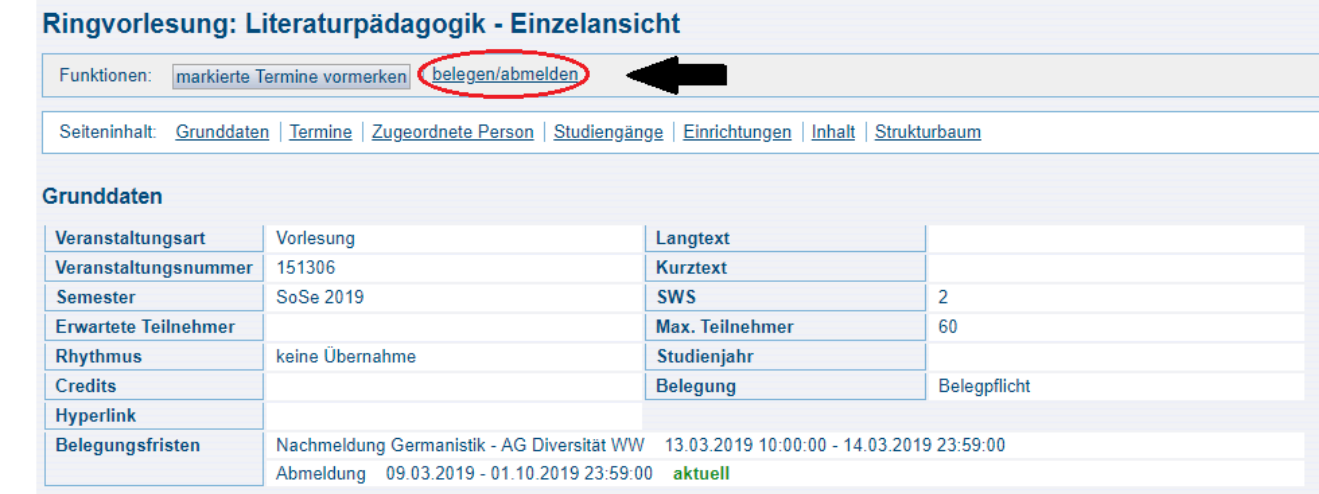

- 2) Klicken Sie dann unter "Funktionen" auf "belegen/abmelden". Danach müssen Sie Ihre Anmeldung noch einmal bestätigen, indem Sie auf "Platz beantragen" klicken.
- 3) Wenn Sie in der oberen Leiste auf "Meine Funktionen" und anschließend in der linken Randspalte auf "Meine Veranstaltungen" klicken, können Sie sehen, für welche Kurse Sie sich angemeldet haben. Das Kürzel "AN" bedeutet, dass Sie sich für den Kurs angemeldet haben, das Kürzel "ZU" bedeutet, dass Sie zugelassen sind, also auch tatsächlich an dem Kurs teilnehmen können.

#### <span id="page-23-0"></span>**2. Anglistik/Amerikanistik**

- 1) Suchen Sie die Veranstaltungen per Strukturbaum (Kulturwissenschaften → Fach Anglistik/Amerikanistik)
- 2) Die Anmeldung zu den Lehrveranstaltungen erfolgt über eine **Sammelanmeldung**. Hier können Sie **pro Bereich drei Prioritäten** (also bspw. 3 Veranstaltungen der Englischen Sprachwissenschaft, 3 Veranstaltungen der Sprachpraxis usw.) angeben. Wir empfehlen Ihnen dies auch dringend zu tun, da ansonsten Ihre Chance auf einen Kursplatz sinkt. Zu welchem Zeitpunkt der Anmeldephase Sie sich für einen Kurs anmelden, ist irrelevant. Leider ist es im LSF nicht möglich mehrere Kurse eines Bereiches zu belegen. Da dies aber vor allem für Ihren Studiengang wichtig ist, können Sie sich in einer 2. Anmeldephase für weitere Seminare anmelden.
- 3) Nach dem Ende der Anmeldephase können Sie unter "Meine Funktionen" → "Stundenplan" oder "Meine Kurse" einsehen, für welche Kurse Sie angenommen wurden.

4) In der 2. Anmeldephase werden die Plätze über ein First-Come-First-Serve Verfahren vergeben. Melden Sie sich also möglichst früh an, falls Sie mehr als einen Kurs pro Bereich benötigen.

#### <span id="page-24-0"></span>**Moodle der TU Dortmund**

#### <https://moodle.tu-dortmund.de/>

Das Moodle ist eine Lernplattform der TU Dortmund, auf der sowohl Dozenten als auch Studenten Inhalte teilen und miteinander kommunizieren können. Sie können Sie sich im Moodle mit Ihrem Unimail-Account anmelden.

I.d.R. gibt es für jeden Ihrer Kurse einen Arbeitsraum, in den Dozenten bspw. Texte hochladen können und in dem Sie sich mit Ihren Kommilitoninnen austauschen können.

## <span id="page-25-0"></span>**3. Der Oktober: Das Studium beginnt!**

#### Gute Zeit um:

- die Komplementfächer auszuwählen
- den Stundenplan zu erstellen
- sich für den Sprakuli-Verteiler anzumelden
- sich um "Sonstiges" zu kümmern
	- o BAföG
	- o Semesterticket (gültig in ganz NRW)
	- o Uni-Mail-Account
	- o und vieles mehr…

### <span id="page-25-1"></span>**Komplementfächer**

#### **Welche Komplementfächer kann ich wählen?**

Aus folgenden Komplementfächern können Sie wählen:

- Angewandte Literatur- und Kulturwissenschaften (bei Kernfach Sprawi)
- Angewandte Sprachwissenschaften (bei Kernfach Kuwi)
- Wirtschaftswissenschaften
- Informatik
- Technik
- E-Technik
- Journalistik\*
- Katholische Theologie
- Musikwissenschaft
- Philosophie
- Psychologie\*
- Kulturanthropologie des Textilen
- Politikwissenschaft
- Soziologie
- **Sportwissenschaft**
- Raumplanung (nur ein Komplement notwendig)\*
- Statistik
- Ingenieurwissenschaft (nur ein Komplement notwendig)
- Romanistik (Französisch / Spanisch / Italienisch) an der Ruhr-Universität Bochum (RUB)
- Orientalistik an der Ruhr-Universität Bochum (RUB)
- Koreanistik an der Ruhr-Universität Bochum (RUB)

\*in diesen Fächern gibt es nur eine begrenzte Anzahl an Studienplätzen.

**Achtung:** Die Kombinationen Angewandte Sprachwissenschaften (Kern), Angewandte Literatur- und Kulturwissenschaften (Komplement) und Journalistik (Komplement) sowie Angewandte Literatur- und Kulturwissenschaften (Kern), Angewandte Sprachwissenschaften (Komplement) und Journalistik (Komplement) sind nicht möglich.

## **Ich würde gerne eine Sprache (z.B. Spanisch) als Komplementfach studieren. Ist das möglich?**

Ja. Allerdings nur an der RUB (Ruhr-Universität Bochum). Sie müssen sich dafür separat an der RUB bewerben. Bitte achten Sie darauf die Bewerbungsfristen an der RUB einzuhalten. Sie müssen sich dort als Zweithörer\*in einschreiben. Bitte fragen Sie im Romanischen Seminar der RUB nach, um Details zu besprechen.

## **Ich würde gerne Journalistik studieren, habe aber kein 6-wöchiges Praktikum gemacht. Kann ich es nachholen?**

Nein, das Praktikum ist Pflicht und Zulassungsbedingung zum Komplementfach Journalistik. Ein nachträglicher Wechsel in das Komplementfach Journalistik ist nicht mehr möglich. Wenn Sie über längere Zeit eine freie Mitarbeit gemacht haben, kann diese ggf. als Ersatz für das Praktikum anerkannt werden, was allerdings im Einzelfall entschieden wird. Bei Fragen zur Anerkennung des Praktikums wenden Sie sich an das Institut für Journalistik.

#### **Eines meiner Komplementfächer gefällt mir nicht. Kann ich es wechseln?**

Ja, das ist zwar nicht optimal, aber möglich. Allerdings nur bis zum Ende des zweiten Semesters und nur einmalig. Nur eins der Komplementfächer kann gewechselt werden, und Sie müssen einen Antrag stellen sowie mit dem Prüfungsausschuss und der Koordination Kontakt aufnehmen. Im Normalfall verlieren Sie dadurch keine Zeit, da Sie die verpassten Lehrveranstaltungen im dritten Semester mit etwas Engagement nachholen können. Man kann allerdings nicht in jedes Komplementfach wechseln – ein nachträglicher Wechsel in ein zulassungsbeschränktes Fach (Journalistik, Raumplanung, Psychologie) ist i.d.R. nicht möglich!

Außerdem ist es möglich, das Komplementfach einmal zu wechseln, wenn Sie in einem Ihrer Komplementfächer drei Mal durch eine Prüfung gefallen sind. Im Kernfach geht das nicht.

### <span id="page-28-0"></span>**Stundenplan**

#### <span id="page-28-1"></span>**Wichtige Informationen**

#### **Wie viele Seminare soll ich belegen?**

8-10 Veranstaltungen sind für den Anfang sehr gut. Dies bedeutet, dass Sie ca. 16- 20 SWS (Semesterwochenstunden) haben. Es kann sein, dass Ihnen Ihr Stundenplan dann zunächst etwas leerer vorkommt, als Sie es z.B. von der Schule gewohnt sind. Sie sollten aber bedenken, dass Sie für Veranstaltungen an der Uni oft sehr viel mehr vorbereiten müssen als für die Schule. Es ist also ganz normal, wenn Sie einen oder sogar zwei Tage in der Woche frei haben. Diese werden Sie vor allem am Ende des Semesters bestimmt zum Lernen brauchen.

Die Veranstaltungen an der Uni liegen immer in bestimmten zeitlichen Intervallen, 8- 10 Uhr, 10-12 Uhr usw., wobei eine Veranstaltung meist 90 Minuten (2 SWS) umfasst. Das bedeutet, dass die Veranstaltung oft eine Viertelstunde später (z.B. um 8:15 Uhr) beginnt und eine Viertelstunde früher (z.B. um 9:45 Uhr) aufhört. Sie haben also zwischen den Veranstaltungen eine halbe Stunde Pause. Manchmal gibt es aber auch Ausnahmen von dieser Einteilung. Schauen Sie, dass Sie einen möglichst durchgängigen Stundenplan haben und nicht nach jeder Veranstaltung zwei Stunden auf die nächste warten müssen! Aber auch eine 2-stündige Mittagspause hat ihre Vorteile.

#### **Was brauche ich, um meinen Stundenplan zu erstellen?**

Sie brauchen die Anlagen zu Ihrer Prüfungsordnung, die Sie auf der Homepage unter Im Studium → Prüfungsordnungen + Modulhandbücher finden. <https://angewandte.kuwi.tu-dortmund.de/im-studium/pruefungsordnungen/>

Außerdem brauchen Sie das kommentierte Vorlesungsverzeichnis (KVVA) und die Prüfungsordnungen Ihrer Komplementfächer.

#### **Wo fange ich beim Erstellen meines Stundenplans an?**

Mit den Einführungsveranstaltungen in den Kernfächern, denn diese sind verpflichtend! Bei Sprawi ist das (Introduction to) Linguistics 1 (2 SWS) im Wintersemester und (Introduction to) Linguistics 2 (2 SWS) im darauffolgenden Sommersemester **oder** die Einführung in die Sprachwissenschaft (4 SWS, Germanistik). Bei Kuwi ist es die Einführung in die Angewandten Literatur- und Kulturwissenschaften speziell nur für Kuwis (4 SWS). Diese Veranstaltung wird in englischer und deutscher Sprache unterrichtet.

Dazu kommen die Einführungsveranstaltungen in den Komplementfächern. In den meisten Komplementfächern gibt es Einführungsveranstaltungen; in Politik wäre das z.B. die *Einführung in die Politikwissenschaft*. Oft werden die Einführungsveranstaltungen nur im Wintersemester angeboten – daher sollten Sie versuchen, sie direkt im ersten Semester zu belegen!

**Tipp**: Es ist empfehlenswert, in Sprawi auf freiwilliger Basis sowohl die Einführungen in Deutsch als auch in Englisch zu belegen. Die Einführung in Kuwi wird von der Germanistik und der Anglistik/Amerikanistik gemeinsam gestaltet, dort sind sprachund fachübergreifende Inhalte automatisch vorhanden.

**Welche Veranstaltungen muss ich sonst noch belegen?** Das steht in der Prüfungsordnung: Eine Übersicht über die Veranstaltungen, die Sie in Kuwi und Sprawi belegen müssen, finden Sie in Ihrer Prüfungsordnung ("Anlage Kernfach"). Sie können sich diese als eine Art "To-Do-Liste" vorstellen, die Sie abarbeiten müssen. Das tun Sie, indem Sie Kurse belegen, die Sie sich für diese Module anrechnen lassen können. Gleiches gilt für Ihre Komplementfächer. Um die Übersicht über Ihre Kurse zu behalten, können Sie die Checklisten der einzelnen Prüfungsordnungen benutzen.

Zuerst besuchen Sie Veranstaltungen in den Basismodulen, das heißt, Sie besuchen Proseminare. Wenn Sie diese abgeschlossen haben (etwa nach dem 3. Semester), können Sie Veranstaltungen in den Vertiefungsmodulen, also Hauptseminare, besuchen. Achtung! Innerhalb der Basismodule sind die einzelnen Module zwar durchnummeriert, müssen aber nicht in dieser Reihenfolge studiert werden.

#### **Wie finde ich die Veranstaltungen, die ich belegen muss oder kann?**

Im kommentierten Vorlesungsverzeichnis der Angewandten Studiengänge (KVVA) finden Sie Informationen zu den einzelnen Veranstaltungen der Germanistik und Anglistik/Amerikanistik. Außerdem gibt es noch Veranstaltungen, die nur für unsere Studiengänge konzipiert sind, auch die finden Sie im KVVA.

Dort steht auch, für welche Module Sie sich die Veranstaltungen anrechnen lassen können. Sie müssen dazu zunächst einmal die Abkürzung für Ihren Studiengang finden, also "B.A<sub>ALK</sub>" für Angewandte Literatur- und Kulturwissenschaften oder "B.A.<sub>AS</sub>" für Angewandte Sprachwissenschaften. Dann müssen Sie nach der Bezeichnung "PO09 2021/22" schauen, da Sie nach der Prüfungsordnung 2021/22 studieren. Hinter dieser steht dann noch die Bezeichnung "Kern" oder "Komplement".

Hier ein Beispiel:

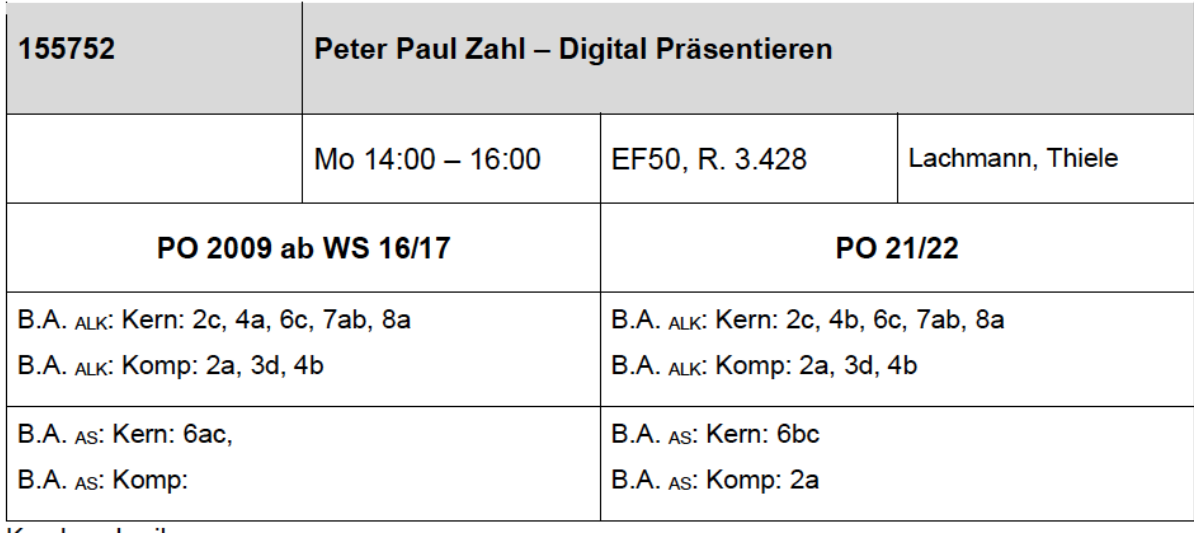

Wenn Sie Angewandte Literatur- und Kulturwissenschaften im Kernfach studieren, können Sie sich diesen Kurs also für die Module 2c, 4b, 6c, 7ab oder 8a anrechnen lassen, für das Komplementfach KuWi für die Module 2a, 3d oder 4b. Wenn Sie Angewandte Sprachwissenschaften im Kernfach studieren, ist die Veranstaltung für die Module 6b oder c anrechenbar, für SpraWi als Komplementfach für das Modul 4a.

#### **Nach welchen Kriterien sollte ich meine Veranstaltungen auswählen?**

Unsere Studiengänge zeichnen sich dadurch aus, dass man sehr viel Wahlfreiheit hat. Das bedeutet, dass man sein Studium nach seinen eigenen Interessen gestalten kann. Das ist ein großer Vorteil, kann aber am Anfang etwas verwirrend sein. Wichtig ist, dass Sie Ihre Seminare nicht nur nach dem Titel auswählen. Wenn es eine Beschreibung gibt, lesen Sie sich diese sorgfältig durch! Manchmal stellt man sich unter dem Titel etwas ganz Anderes vor als das, was schließlich hinterher im Seminar besprochen wird. Oft steht in der Kursbeschreibung, welche Werke hauptsächlich besprochen werden. Diese sind ein guter Anhaltspunkt, um sich zu informieren und zu überlegen, ob sie Sie interessieren könnten. Außerdem ist es am Anfang des Studiums sicher nicht schlecht, Veranstaltungen zu wählen, die einen eher allgemeinen Charakter haben, dann bekommen Sie Anregungen für die Auswahl speziellerer Seminare in den folgenden Semestern.

## **Ich würde so gerne eine Veranstaltung besuchen, die aber nicht für mich geöffnet ist. Kann ich sie trotzdem besuchen? Kann ich sie mir anrechnen lassen?**

Wenn Sie ein Seminar belegen möchten, das für Sie eigentlich nicht geöffnet ist, können Sie den oder die Dozent\*in fragen. Er bzw. sie kann entscheiden, ob er/sie Ihnen trotzdem eine Anrechnung ermöglichen kann oder möchte. Wenn Sie sich nicht sicher sind, ob ein Seminar in das gewünschte Modul passt, können Sie in der Koordination nachfragen. Das Gleiche gilt übrigens auch für die Lehrenden.

## **Was ist der Unterschied zwischen einer Teilleistung und einem erfolgreichen Veranstaltungsabschluss (EVA)?**

Ein erfolgreicher Veranstaltungsabschluss (EVA, auch Aktive Teilnahme genannt) ist ein Schein ohne Note, für den eine 'kleine', nicht so aufwändige Leistung erbracht werden muss. Oft muss man dafür z.B. ein Referat halten oder ein Protokoll schreiben – auf jeden Fall geht es darum, sich aktiv in das Geschehen einzubringen. Die Anforderungen sind abhängig von den Lehrenden.

Für eine Teilleistung müssen Sie meistens die Anforderungen für einen erfolgreichen Veranstaltungsabschluss erbringen und darüber hinaus eine Prüfung ablegen. Dies ist meist eine Klausur oder eine Hausarbeit. Je nach Inhalt des Seminars kann so eine Prüfung aber auch ein Projekt oder ein umfangreiches Referat mit Ausarbeitung sein. Für eine benotete Teilleistung gibt es eine Note, die hinterher für Ihre Bachelornote zählt.

Wichtig ist, dass Sie wissen, was der/die Dozent\*in für einen erfolgreichen Veranstaltungsabschluss oder für eine Teilleistung verlangt. Die meisten Dozenten und Dozentinnen geben dies am Anfang des Seminars bekannt. **Wenn nicht, liegt es an Ihnen, nachzufragen!** Die Lehrenden haben mit Studierenden aus ganz verschiedenen Studiengängen zu tun und wissen daher nicht immer über Ihren Studiengang Bescheid. Sie müssen selbst entscheiden, ob Sie nur einen Schein über einen erfolgreichen Veranstaltungsabschluss oder eine Teilleistung machen möchten und dann mit dem/der Dozent\*in absprechen, was Sie dafür machen müssen.

Manche Seminare lassen sich nur einem Modul zuordnen, zu dem eine Teilleistung gehört. In diesem Fall haben Sie keine Wahl, ob Sie einen erfolgreichen Veranstaltungsabschluss oder eine Teilleistung machen. In anderen Modulen können Sie sich oft aussuchen, in welcher der Veranstaltungen Sie eine Teilleistung ablegen. Das überlegen Sie sich meistens am Anfang oder im Laufe des Semesters.

## **Wann mache ich das Gespräch zur Orientierung und Strategieplanung des Studiums (Modul 1)?**

Es ist nicht sinnvoll, die Studienberatung gleich zu Beginn des Studiums zu machen. Erst wenn man sich an das Uni-Leben und die Lehrveranstaltungen gewöhnt hat, sollte man einen Termin für die Studienberatung machen. Dafür suchen Sie sich eine \*n Professor\*in aus der Anglistik/Amerikanistik und eine\*n aus der Germanistik. Wichtig ist, dass es ein\*e Professor\*in sein muss und das Lehrgebiet sollte zu Ihrem Kernfach passen. Alle Professoren und Professorinnen der Anglistik/Amerikanistik und der Germanistik sind berechtigt, die Beratung vorzunehmen.

Bevor Sie in das Gespräch gehen, sollten Sie sich Gedanken zum Fragebogen machen, nach der Studienberatung muss ein Formular unterschrieben werden. Beide Doumente finden Sie hier:

#### [https://angewandte.kuwi.tu-dortmund.de/im-](https://angewandte.kuwi.tu-dortmund.de/im-studium/formulare/bachelorstudium/orientierung-/-strategieplanung/)

[studium/formulare/bachelorstudium/orientierung-/-strategieplanung/](https://angewandte.kuwi.tu-dortmund.de/im-studium/formulare/bachelorstudium/orientierung-/-strategieplanung/)

#### **Was ist ein Blockseminar?**

Normalerweise finden Ihre Seminare einmal in der Woche für 2 Stunden statt. Manchmal gibt es aus organisatorischen Gründen aber auch Blockseminare. Diese finden dann am Stück in der vorlesungsfreien Zeit, an ein paar Wochenenden oder abends statt.

#### **Was ist eine Gastdozentur?**

Neben den normalen Dozenten und Dozentinnen, die an der Uni unterrichten, gibt es häufig auch Gastdozenten und Gastdozentinnen. Diese kommen entweder von anderen Universitäten oder arbeiten normalerweise in der Praxis und geben nur nebenbei ein Seminar.

#### <span id="page-35-0"></span>**Der Stundenplan-Fahrplan: Wie bastele ich mir meinen Stundenplan?**

Hier ein paar Tipps zum Vorgehen beim Erstellen Ihres Stundenplans:

- Nehmen Sie ein leeres Blatt Papier und tragen Sie die Wochentage, sowie die Zeitabschnitte (8-10 Uhr, 10-12 Uhr, usw.) ein.
- Tragen Sie die Einführungsveranstaltung(en) Ihres Kernfachs ein.
- Tragen Sie die Einführungsveranstaltungen der Komplementfächer ein, die Sie nehmen möchten oder die bei Ihnen in der engeren Auswahl stehen.
- Rechnen Sie zusammen, wie viele SWS Sie schon zusammen haben und überlegen Sie, wie viele Kurse Sie ungefähr darüber hinaus noch belegen können.

Wählen sie Kurse aus Ihren Kern- und Komplementfächern aus, die Sie interessieren. Dazu können Sie zum Beispiel erst einmal alle Veranstaltungen heraussuchen, die überhaupt für Sie in Frage kommen. Achten Sie dabei darauf, dass

- a) die Veranstaltung für die Basismodule geeignet ist (siehe Modulzuordnung!)
- b) die Veranstaltung sich zeitlich nicht mit einer anderen überschneidet
- c) Sie dieses Modul nicht schon mit einer anderen Veranstaltung abgedeckt haben.
- Bewerben Sie sich für die Kurse in den angegebenen Fristen (in der O-Woche).
- Wenn Sie mehr Kursplätze erhalten, als Sie Kurse besuchen möchten, denken Sie daran, sich wieder abzumelden. Sie nehmen sonst unter Umständen jemandem den Platz weg.

#### <span id="page-36-0"></span>**Sonstiges**

#### <span id="page-36-1"></span>**Kopieren und Drucken**

#### **Wo kann ich an der Uni Dokumente ausdrucken und kopieren?**

<span id="page-36-2"></span>Drucker und Scanner finden Sie in der Bereichs-Bibliothek.

#### **Semesterticket**

Mit dem Ticket können Sie in Verbindung mit einem amtlichen Lichtbildausweis in der 2. Klasse in allen Bussen, U-Bahnen, Straßenbahnen, H-Bahnen, S-Bahnen, Regionalbahnen und Regionalexpressen kreuz und quer durch ganz Nordrhein-Westfalen fahren. Achten Sie darauf, dass das Ticket nur in Verbindung mit einem amtlichen Lichtbildausweis (**nicht** Ihren Studierendenausweis) anerkannt wird!

Besonders ist am Semesterticket außerdem, dass Sie werktags ab 19 Uhr und am Wochenende den ganzen Tag eine zweite Person kostenlos mitnehmen können. Bitte beachten Sie aber, dass dies nur im Geltungsbereich des Verkehrsverbands Rhein Ruhr (VRR) möglich ist!

#### **Wie bekomme ich mein Semesterticket?**

In Ihrer TU-Dortmund App wird das Ticket automatisch angezeigt, Sie müssen es dann nur noch downloaden und haben es dort dann immer verfügbar. Wichtig ist, dass der Barcode leserlich zu sehen ist und Sie Ihren Lichtbildausweis vorzeigen müssen

Sie erhalten das Ticket zusätzlich per E-Mail an Ihre Unimail-Adresse zugeschickt. Der Betreff der E-Mail lautet "Semesterticket NRW/VRR" und im Anhang befindet sich das NRW/VRR-Ticket als PDF-Datei, die Sie sich ausdrucken können. Wenn Sie das Sie das Ticket ausdrucken, dann in Originalgröße auf DIN A4. Die weißen Ränder dürfen Sie dann abschneiden, aber auf keinen Fall etwas vom Ticket selber!

#### **Student-ID**

#### **Was ist der Student-ID?**

Sie finden Ihren Studierendenausweis digital in der TU-Dortmund App. Mit dem digitalen Studierendenausweis erhalten Sie auf dem und ab vom Campus verschiedenste Ermäßigungen (z.B. im Kino, in Museen, etc.). In der Mensa, der Food Fakultät und der Galerie werden Sie meistens nach der Student-ID gefragt, um den Studentenrabatt zu erhalten. Außerdem können Sie damit auch in der Zentralbibliothek Bücher und andere Materialien an den Terminals ausleihen.

#### **Wo finde Ich den Student-ID?**

Ihre persönlichen Student-ID finden Sie in der TU-Dortmund App. Dort loggen Sie sich im persönlichen Bereich mit Ihrem Uni Account ein und anschließend finden Sie Ihren Studierendenausweis unter dem Button campusID-S.

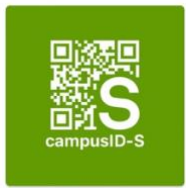

#### **Was mache ich, wenn ich kein Smartphone besitze?**

In diesem Fall können Sie Ihre Studienbescheinigung als Studierendenausweis benutzen. Diese finden Sie im [Boss.](https://www.boss.tu-dortmund.de/qisserver/rds;jsessionid=232E2BA10095B9F891C324BEE175404D?state=user&type=0&category=auth.redirect) 

Um in der Bib Medien auszuleihen, können Sie einen temporären Ausweis nutzen, welchen Sie in Ihrem persönlichen Bereich finden.

Alle weiteren Informationen zur Student-ID finden Sie hier:

[https://www.tu-dortmund.de/nachrichtendetail/detail/tu-dortmund-fuehrt-digitalen](https://www.tu-dortmund.de/nachrichtendetail/detail/tu-dortmund-fuehrt-digitalen-studierendenausweis-ein-18078/)[studierendenausweis-ein-18078/](https://www.tu-dortmund.de/nachrichtendetail/detail/tu-dortmund-fuehrt-digitalen-studierendenausweis-ein-18078/).

#### <span id="page-39-0"></span>**Sprakuli-Verteiler**

#### **Was ist der Sprakuli-Verteiler?**

Ihr wichtigster E-Mail-Verteiler. Über ihn bekommen Sie regelmäßig Informationen zu Ihrem Studium. Nur über ihn erfahren Sie, ob sich z.B. in der Prüfungsordnung etwas geändert hat, welche zusätzlichen Lehrveranstaltungen Sie belegen können und welche neuen Praktika es gibt. Es sollte sich also jede\*r für diesen Verteiler anmelden und die E-Mails auch lesen, denn sonst könnten Sie wichtige Informationen verpassen, die für Ihr Studium von essentieller Bedeutung sind.

#### **Wie registriere ich mich für den Sprakuli-Verteiler?**

Bitte folgen Sie folgendem Link und melden Sie sich an: [https://mailman.tu](https://mailman.tu-dortmund.de/mailman/listinfo/sprakuli.fk15)[dortmund.de/mailman/listinfo/sprakuli.fk15](https://mailman.tu-dortmund.de/mailman/listinfo/sprakuli.fk15)

#### <span id="page-39-1"></span>**Unimail-Account**

## **Ich habe schon eine E-Mail-Adresse. Warum soll ich meinen** Uni-Mail-Account**, also meine Uni-E-Mail-Adresse, freischalten?**

Mal ganz davon abgesehen, dass es nicht besonders gut ankommt, Professor\*innen eine E-Mail von der Adresse [dragonslayer89@nerdsarecool.com](mailto:dragonslayer89@nerdsarecool.com) aus zu schreiben, brauchen Sie Ihren Uni-Mail-Account auch, um sich für Lehrveranstaltungen über das LSF anzumelden. Langfristig werden Sie auch Ihre Prüfungen nur noch über den Uni-Mail-Account anmelden können (d.h. die Anmeldung über Papier wird irgendwann überflüssig werden). Außerdem wird das Semesterticket an Ihre Unimail-Adresse versendet. Schalten Sie Ihre Uni-Mail-Adresse unbedingt so schnell wie möglich frei! Sie benötigen diese Adresse nicht nur um Ihr Semesterticket zu erhalten, sondern auch um Studienbescheinigungen ausdrucken zu können. Ihr Uni-Mail Account bleibt im Übrigen auch nach Ihrem Studium, also lebenslang aktiv.

#### **Wie schalte ich meinen Uni-Mail-Account frei?**

Auf der Immatrikulationsbescheinigung stehen Benutzername und Passwort für Ihren persönlichen Uni-Mail-Account. Diese Daten brauchen Sie zur Freischaltung sowie für das Einloggen in Ihren Uni-Mail-Account. Auf folgender Seite gibt es eine Anleitung und weitere hilfreiche Links: [https://service.tu-dortmund.de/freischaltung.](https://service.tu-dortmund.de/freischaltung) Wenn Sie Hilfe benötigen oder Ihren Zugangscode verloren haben, können Sie sich an das ITMC wenden.

#### <span id="page-40-0"></span>**Uni-Internet**

#### **Wie komme ich an der Uni ins Internet?**

In der Bibliothek stehen internetfähige Computer. Selbstverständlich können Sie auch mit Ihrem Laptop ins Internet. Das geht zum einen in den Bibliotheken mit Hilfe eines LAN-Kabels (Netzwerkkabel) oder über Wireless Lan. Fast das ganze EF-50-Gebäude sowie die Bibliotheken und manche Orte und Gebäude auf dem Campus sind mit WLAN abgedeckt. Schalten Sie einfach Ihren Laptop und das WLAN an und öffnen Sie einen Browser (Internet Explorer, Firefox, Safari etc.). Automatisch kommen Sie auf die Internetseite des ITMC. Hier finden Sie eine detaillierte Anleitung mit Bildern, in der alle Schritte sehr gut erklärt sind: <https://service.tu-dortmund.de/wlan>

#### <span id="page-41-0"></span>**TU-App**

Für IOS und Android gibt es in den jeweiligen Stores die TU Dortmund App kostenlos zum Herunterladen. In der App finden Sie unter Anderem den tagesaktuellen Mensaplan, einen Abfahrtsmonitor für alle öffentlichen Verkehrsmittel, die an der Uni abfahren und auch, was grade für Sie als Ersti sehr hilfreich sind: Ein Campusnavi, welches Ihnen den Weg zu verschiedenen Gebäuden und Adressen auf dem Campus zeigt. Wenn Sie sich zusätzlich noch mit Ihrem sm\*\*\*\*\*\* Uni-Account in der App anmelden, finden Sie hier auch Ihren Stundenplan, Ihr elektronisches Semesterticket und Ihr Unibib-Konto. Die App ist ein nützliches Tool um grade am Anfang einen Überblick über die Universität zu gewinnen.

## <span id="page-42-0"></span>**4. November bis Neujahr: Das erste Semester ist in vollem**

### **Gange!**

Gute Zeit um:

- zu studieren
- im Fachschaftsrat mitzuarbeiten

### <span id="page-42-1"></span>**Studieren**

#### **Wie verfasse und präsentiere ich ein Referat?**

Für die Germanistik und die Anglistik/Amerikanistik gibt es Vorgaben, die ein wenig voneinander abweichen können. Einige Tipps zur Gestaltung von Referaten und Hausarbeiten für die Amerikanistik und Anglistik gibt es im Academic Center.

#### **Academic Center**

Im Academic Center können Sie sich zum Thema Aufsatz schreiben, recherchieren oder Präsentationen vorbereiten und beraten lassen. Dort geben Ihnen qualifizierte Tutorinnen sprachliche und organisatorische Hilfestellungen. Viele Lehrende in der Anglistik und Amerikanistik machen einen Besuch im Academic Center sowieso verpflichtend. Die Sprechzeiten stehen im IAA-Wiki und auf folgender Seite:

<https://anglistik.kuwi.tu-dortmund.de/opportunities/academic-center/>

Die Koordinatorinnen des Academic Center sind unter folgender E-Mailadresse erreichbar: [academic.center@gmx.de](mailto:academic.center@gmx.de)

**Ich würde gerne eine Powerpoint-Präsentation machen, Folien auflegen und einen Film zeigen. Wie komme ich an Laptop, Beamer, Overhead-Projektor und Fernseher?**

Leihen Sie sich die Geräte im ITMC aus. Buchen Sie diese auf jeden Fall vorher online auf [http://www.rbs.tu-dortmund.de/static/geraeteausleihe/index.php.](http://www.rbs.tu-dortmund.de/static/geraeteausleihe/index.php) Abholen können Sie diese dann in Raum 0.222 in der EF 50. Sie brauchen zur Abholung normalerweise Ihren Studierendenausweis.

#### **(Stress-) Management im Studium**

Die psychologischen Beratung des ZIB bietet Beratung und Workshop an z.B. zu Themen wie Prüfungsangst oder Stressbewältigung.

#### <http://www.tu-dortmund.de/uni/studierende/beratung/psychologische/index.html>

Die psychologische Studienberatung bietet Hilfe, wenn man während des Studiums mal das Gefühl hat, es wird einem alles zu viel oder man in einer Sinnkrise steckt. Scheuen Sie sich nicht, dort mal vorbeizuschauen, wenn es nötig sein sollte.

Bei Fragen zu Ihrem Studium können Sie natürlich immer gerne in der Koordination vorbeischauen! Wir unterstützen Sie bei Fragen und Problemen.

## <span id="page-44-0"></span>**Fachschaft Sprachkultur**

#### **Warum soll ich dem Fachschaftsrat "Sprachkultur" beitreten?**

Der Fachschaftsrat ist da, um anderen Kuwis und Sprawis zu helfen, Probleme zu lösen und Erstis Orientierung zu geben sowie Fachschaftspartys und Fachschaftsfahrten zu organisieren. Weiterhin kann man als Mitglied des Fachschaftsrats auch in Gremien mitarbeiten und dort für die Studierenden sprechen. Die Mitarbeit in der Fachschaft bietet Ihnen also die Möglichkeit, etwas hinter die Kulissen der Uni zu schauen und zusätzlich aktiv Dinge zu verändern und zu verbessern. Die Fachschaft Sprachkultur freut sich auf Sie!

#### **Fachschaftsraum**

Die Fachschaft Sprachkultur hat außerdem ihren eigenen Fachschaftsraum, in dem Sie arbeiten, sich mit Referatsgruppen treffen oder einfach nur auf den gemütlichen Sofas eine Runde entspannen können. Der Raum befindet sich in 3.219 in der EF50 und steht allen Studierenden der Angewandten Studiengänge offen.

## <span id="page-45-0"></span>**5. Januar: Das erste Semester neigt sich dem Ende zu!**

Gute Zeit um:

- Prüfungen anzumelden
- sich um die Teilnahmescheine zu kümmern
- für Klausuren zu lernen
- Hausarbeitsthemen auszusuchen und mit den Dozentinnen zu besprechen

### <span id="page-45-1"></span>**Prüfungsangelegenheiten**

#### **Wann und wie melde ich eine Prüfung an?**

Bis 2 Wochen vor Ende der Vorlesungszeit müssen Sie alle für das Semester relevanten Prüfungen anmelden. Streichen Sie sich das entsprechende Datum am besten am Anfang des Semesters im Kalender an, damit Sie es nicht vergessen. Auf unserer Website finden Sie die entsprechenden Formulare:

<https://angewandte.kuwi.tu-dortmund.de/im-studium/formulare/>

Füllen Sie das Formular zur Prüfungsanmeldung aus, lassen die Prüferin bzw. den Prüfer unterschreiben und werfen es in den Briefkasten im Gebäude EF 61. Alternativ können Sie einen Scan per E-Mail and die Prüfungsverwaltung schicken, Ihre Ansprechperson ist Tanja Heinrich (tanja.heinrich@tu-dortmund.de). Achtung: Reichen Sie Ihre Anmeldung physisch ein, gibt es dort zwei Briefkästen – der für die **Prüfungsverwaltung** ist der richtige.

**Achtung Wiwi-Studierende! Für Wiwi gibt es andere Fristen und man muss sich über das BOSS-System anmelden. Bitte schauen Sie regelmäßig auf die Seite der Prüfungsverwaltung (Termine + Vordrucke) für die aktuellen Fristen. Diese Fristen laufen vor den Fristen für die Kernfächer ab!**

**Tipp**: Machen Sie, um die Übersicht zu behalten, eine Kopie von Ihren Prüfungsanmeldungen, bevor Sie sie abgeben!

#### **Wie viele Prüfungen soll ich anmelden?**

Das hängt maßgeblich von Ihrer Fächerkombination ab. Ein Richtwert könnte aber lauten: Maximal fünf Prüfungen pro Semester, von denen maximal drei Hausarbeiten sind. In einigen Fächern kann man die Prüfung erst machen, wenn man ein ganzes Modul studiert hat. Dies gilt insbesondere für die Komplementfächer Wirtschaftswissenschaften und Psychologie.

#### **Ich bin krank und kann die Klausur nicht mitschreiben. Was mache ich jetzt?**

Sind Sie am Tag der Klausur krank, muss dies durch ein fachärztliches Attest nachgewiesen werden. Dieses Attest muss auch den Grund für das Fehlen beinhalten, und zwar in Form einer Diagnose auf dem Attest (sprich: es reicht nicht, wenn dort "arbeitsunfähig" steht). Die Frist zur Einreichung eines solchen Attests mit Diagnose beträgt sieben Tage nach der Prüfung. Unter dem folgenden Link finden Sie das hilfreiche Merkblatt "Krankheit am Prüfungstag – was tun?":

#### [http://www.tu-](http://www.tu-dortmund.de/uni/studierende/pruefungsangelegenheiten/merkblatt_attest.pdf)

### [dortmund.de/uni/studierende/pruefungsangelegenheiten/merkblatt\\_attest.pdf](http://www.tu-dortmund.de/uni/studierende/pruefungsangelegenheiten/merkblatt_attest.pdf)

#### **Ich bin durchgefallen, was nun?**

Zum Nicht-Bestehen von Prüfungen gibt es Regelungen in der PO. Sie haben für jede Prüfung drei Versuche, diese zu Bestehen. Wer dreimal eine Prüfung in einem Komplementfach nicht besteht, kann noch einmalig in eine andere Komplementstudieneinheit (außer Journalistik und i.d.R. Psychologie und Raumplanung) wechseln. Im Kernfach geht das nicht.

#### **Worüber schreibe ich meine Hausarbeit?**

Das müssen Sie mit dem/der Lehrenden absprechen. Diese\*r wird Sie auch bei der Gliederung unterstützen. Mit ihm/ihr sollten Sie auch über den Abgabetermin Ihrer Hausarbeit sprechen.

#### **Wann und wie melde ich eine Prüfung ab?**

Bis eine Woche vor der Prüfung können Sie mündliche Prüfungen und bis einen Tag vorher Klausuren abmelden. Dafür benötigen Sie das Abmeldeformular, das Sie ausgefüllt wieder in den Briefkasten im Foyer der EF 61 werfen müssen und Frau Heinrich digital schicken. Bitte machen Sie sich eine Kopie der Abmeldung, ggf. auch noch eine für den Dozenten oder die Dozentin und sagen Sie ihr/ihm auf jeden Fall Bescheid, dass Sie nicht an der Prüfung teilnehmen! Hausarbeiten können Sie eigentlich nur abmelden, sofern von dem/der Prüfer\*in noch kein Thema ausgegeben wurde und das Abmeldeformular von dem Dozenten/der Dozentin unterschrieben wurde. Daher sollten Sie unbedingt Kontakt mit dem/der Prüfer\*in aufnehmen, wenn Sie eine Hausarbeit angemeldet haben, aber doch nicht schreiben wollen oder können.

**Achtung Wiwi-Studierende! Bei den Wirtschaftswissenschaften läuft die An-, sowie die Abmeldung der Klausuren allgemein im BOSS ab. Bei Hausarbeiten ggf. abweichend.**

#### **Kann ich eine Prüfung ummelden?**

'Jein'. Sie können sie nicht direkt ummelden, aber Sie können eine Prüfung abmelden und eine andere anmelden. Dies muss jedoch alles innerhalb der oben genannten Fristen geschehen.

#### **Wie kommen meine Hausarbeits- und Klausurnoten zur Prüfungsverwaltung?**

Die Adresse, an die die Unterlagen versendet werden sollen, steht auf dem Notenmeldungsformular. Sie sollten die Dozentin/dem Dozenten einfach darauf hinweisen, dass die Notenmeldung kopiert und das Ergebnis der Prüfung an die Prüfungsverwaltung geschickt werden soll. Eine digitale Weitersendung ist auch möglich. Eventuell leitet der/die Dozent\*in die Notenmeldung dann für Sie weiter. Andernfalls müssen Sie den Schein für die Notenmeldung von ihr ausfüllen lassen, bei ihr abholen und dann selbst eine Kopie an die Prüfungsverwaltung übermitteln

(meist den Schein in den Briefkasten der Prüfungsverwaltung (Emil-Figge-Straße 61) werfen). Sprich, das Prozedere einfach kurz mit den einzelnen Lehrenden ab. Es ist möglich, sich beim BOSS (Portal für die Prüfungsverwaltung) die in der Prüfungsverwaltung eingegangenen Scheine und Leistungen anzugucken und auszudrucken. Dafür brauchen Sie Ihre Unimail-Daten. Zum BOSS kommen Sie mit folgendem Link: [http://www.boss.tu-dortmund.de](http://www.boss.tu-dortmund.de/) (Beachten Sie bitte, dass einige Fächer im BOSS-System noch nicht abgebildet sind. Deshalb kann es sein, dass einiger Ihrer Leistungen dort noch nicht eingetragen werden können.)

#### <span id="page-49-0"></span>**Teilnahmescheine**

#### **Muss ich meinen "Erfolgreichen Veranstaltungsabschluss" (EVA) anmelden?**

Nein. Sie müssen lediglich den Schein, den Sie auf unserer Homepage und auch auf der Seite der Prüfungsverwaltung finden, ausdrucken, ausfüllen und in der letzten Seminarsitzung (oder in einer darauffolgenden Sprechstunde) von der Dozentin unterschreiben und stempeln lassen.

#### **Was mache ich mit meinen Teilnahmescheinen?**

Alle Teilnahmescheine müssen einen Stempel haben, den Sie in der Koordination erhalten oder auch manchmal von dem/der Lehrenden selbst. Bitte bringen Sie diese Scheine dann (am besten) gesammelt einmal im Semester in die Prüfungsverwaltung und machen Sie vorher Kopien für sich.

Stempel für Seminare speziell für die Angewandten Studiengänge bekommen Sie im Koordinationsbüro.

## <span id="page-50-0"></span>**6. Februar – April: vorlesungsfreie Zeit, auch genannt:**

### **Semesterferien!**

Gute Zeit um:

- Hausarbeiten zu schreiben
- sich um ein Praktikum zu kümmern
- sich allererste Gedanken zum Auslandssemester zu machen

Wie Sie sehen, wird die Zeit zwischen Mitte Februar und ca. Mitte April zwar gern "Semesterferien" genannt - aber es gibt viel zu tun!

#### <span id="page-50-1"></span>**Hausarbeit**

#### **Wie schreibe ich eine Hausarbeit?**

In der Bibliothek können Sie sich Bücher zum wissenschaftlichen Arbeiten ausleihen, z.B. das hilfreiche Buch von Martha Boeglin "Wissenschaftlich arbeiten Schritt für Schritt".

Außerdem steht Ihnen das Academic Center zur Verfügung (siehe Kapitel II). Wenn Sie Fragen haben oder Sie sich in manchen Punkten unsicher sind, wenden Sie sich damit auch an die Lehrenden, bei denen Sie die Hausarbeiten schreiben möchten. Mit ihnen können Sie sicherlich vieles klären und sie sind schließlich diejenigen, die

Ihre Arbeit hinterher bewerten und am besten über die eigenen Ansprüche beim Korrigieren Bescheid wissen. Keine Lehrperson wird es Ihnen negativ anlasten, wenn Sie sich vor dem Verfassen Ihrer Arbeit ein paar Tipps und Anregungen bei ihr holen. Und das Thema der Hausarbeit muss sowieso mit den Lehrenden abgesprochen werden; dabei können Sie direkt auch ein paar Unsicherheiten klären.

Ein Extratipp: Studierende der TU Dortmund können sich "Citavi", ein spezielles **Literaturverwaltungsprogramm, herunterladen. Weitere Informationen finden Sie unter [https://ub.tu-dortmund.de/services-information/fuehrungen-und](https://ub.tu-dortmund.de/services-information/fuehrungen-und-kurse/citavi/)[kurse/citavi/.](https://ub.tu-dortmund.de/services-information/fuehrungen-und-kurse/citavi/)** 

#### <span id="page-51-0"></span>**Praktikum**

#### **Wann soll ich mich um ein Praktikum kümmern?**

Möglichst früh. Sie sollten noch genug Zeit haben, das Praktikum von den Praktikumsbeauftragten "absegnen" zu lassen. Wenn diese nämlich Einwände haben, müssen Sie noch genug Zeit haben, sich ggf. eine neue Stelle suchen zu können. Das kommt nicht oft vor und hängt letztendlich davon ab, wie sorgfältig Sie das Praktikum auswählen. Außerdem ist das 4-wöchige Praktikum Bestandteil der Basismodule, was bedeutet, dass Sie es spätestens nach drei Semestern absolviert haben sollten.

#### **Wo soll ich mich um ein Praktikum bewerben?**

Wichtig ist, dass das Praktikum einen Bezug zu Ihrem Studium aufweist. Genauso wichtig ist, dass Sie es in einem Bereich absolvieren, in dem Sie auch später gerne arbeiten würden. Studierende unserer Studiengänge haben Praktika schon in vielen verschiedenen Bereichen absolviert: Medien, politische Einrichtungen, Bildungseinrichtungen, Theater, Festivals, Verlagswesen u.v.m. Viele Praktika enden auch mit einem Werkvertrag und können als Türöffner für die spätere Arbeitsstelle genutzt werden.

#### **Wer hilft mir bei der Praktikumssuche?**

Die Koordination informiert regelmäßig per E-Mail sowie auf der Magnetwand vor dem Büro über Praktikumsstellen. Außerdem gibt es einen Ordner, in dem ausgefüllte Fragebögen zu den Praktika und Kontakte von bisherigen Praktikumsstellen gesammelt sind. Wenn Sie sich diese anschauen wollen, schauen Sie einfach in einer der Sprechstunden in der Koordination vorbei.

#### **Die Praktikumsreflexion**

Einmal im Semester (meist im April und Oktober) findet eine Praktikumsreflexion statt. Diese wird von der Koordination organisiert und Sie müssen im Rahmen von Modul 4 einmal vor Ihrem Praktikum als Besucher\*in und einmal nach Ihrem Praktikum als Aussteller\*in daran teilnehmen. Auf dieser Reflexion können Sie sich Ideen und Anmerkungen zu verschiedenen Praktikumsstellen holen und den Erfahrungen von anderen Studierenden lauschen. Die Einladung zur Praktikumsreflexion bekommen Sie über den Sprakuli-Verteiler zugeschickt.

#### **Kann ich das Praktikum auch im Ausland machen?**

Ja, das ist möglich, nur wahrscheinlich aufwändiger in der Vorbereitung. Wenn Sie das Praktikum im Ausland machen wollen, sollten Sie auf die Praktikumsangebote achten, die regelmäßig von Laura Hope aus dem Referat Internationales über den Sprakuli-Verteiler verschickt werden.

Bei Laura Hope können Sie sich auch über die Möglichkeiten einer Förderung Ihres Praktikums im Ausland über ERASMUS oder PROMOS erkundigen. Frau Hopes aktuelle Sprechzeiten finden Sie auf der Homepage des Referats Internationales: <https://international.tu-dortmund.de/>

#### <span id="page-53-0"></span>**Auslandssemester**

#### **Wann kümmere ich mich um das Auslandssemester?**

Die erste Kontaktaufnahme mit den Koordinatoren sollte ca. ein Jahr vor dem Auslandsaufenthalt sein. Vorher können Sie schon die Informationsveranstaltungen zum Auslandssemester besuchen, die in jedem Semester vom Referat Internationales angeboten werden.

Da das Auslandssemester ein Teil der Vertiefungsmodule ist, müssen Sie sich **nicht im ersten Semester** darum kümmern. Die meisten Studierenden unserer Studiengänge gehen entweder im 5. oder 7. Semester ins Ausland. Wenn Sie Journalistik studieren, müssen Sie beachten, dass die Lehrredaktion im Sommersemester beginnt und zwei Semester umfasst. Deshalb können Sie, wenn Sie die Lehrredaktion im 4. Semester beginnen, nicht im 5. Semester ins Ausland

gehen. Wenn Sie aber im 5. Semester ins Ausland gehen möchten, müssen Sie die Lehrredaktion im 6. und 7. Semester absolvieren.

#### **Wohin kann ich gehen?**

Das Auslandssemester soll an einer Universität mit englischsprachiger Unterrichtskommunikation im Ausland verbracht werden. Das heißt, dass im Grunde jede ausländische Universität mit einem Fachbereich Anglistik/Amerikanistik (oder ähnlichem) dafür in Frage kommt. Solange Sie dort auf Englisch studieren können, muss es also kein englischsprachiges Land sein. Auch mit Frankreich, Schweden, Spanien, Polen, Portugal, der Türkei und anderen Ländern auf der ganzen Welt gibt es Kooperationen und Austauschmöglichkeiten. Einige Studierende sind so z.B. schon nach Brasilien oder Argentinien gegangen, um das Auslandssemester dort zu verbringen. Wenn Sie sich für ein bestimmtes Land interessieren, dann gehen Sie einfach zu entsprechender Zeit zu den Koordinatoren und Koordinatorinnen. Es ist außerdem ratsam, die Landessprache zumindest ein wenig zu beherrschen – dabei hilft Ihnen das Sprachenzentrum sicherlich weiter.

Auf der Homepage der Studiengänge finden Sie weitere Informationen zum Thema "Auslandssemester", die Sie sich vorab schon mal anschauen können.

## **Das Koordinationsteam wünscht nun allen Studienanfängerinnen und Studienanfängern viel Spaß und einen erfolgreichen Start ins Studium!**